Applying for remote access after creating a personal account:

1) If you recently created an account, make sure you're not login on the website before applying for a remote access.

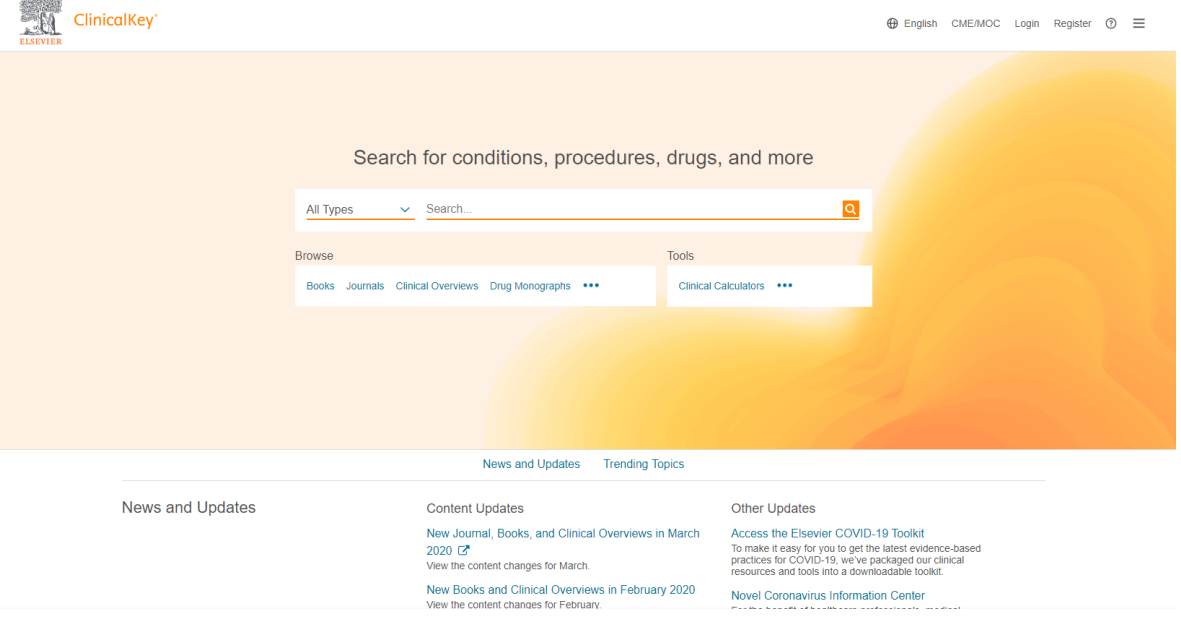

2) Click the Login button then Click Apply now under Remote Access.

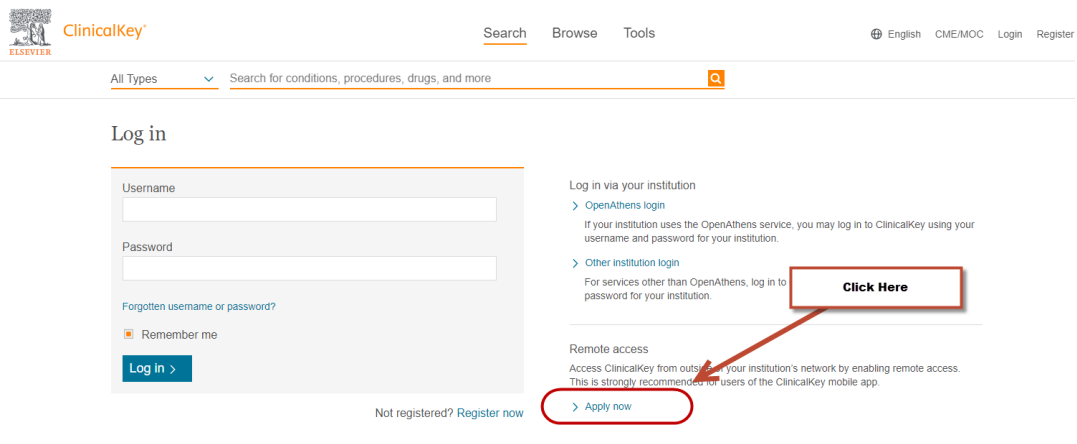

3) Type the Institutional email you recently register.

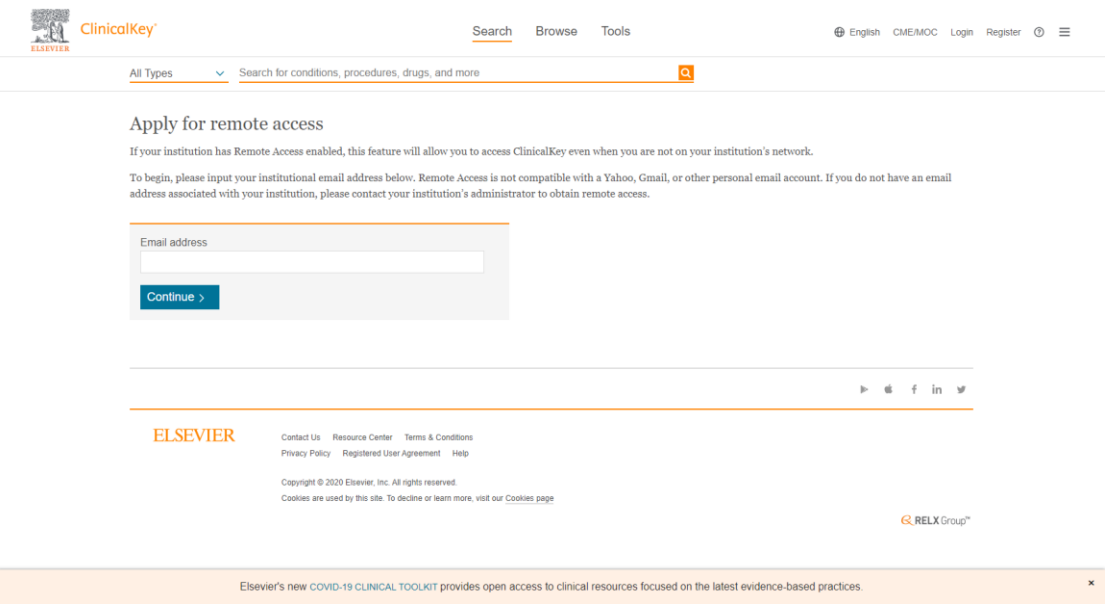

4) Go to your e-mail and activate remote access. This should allow you now to access the full site.

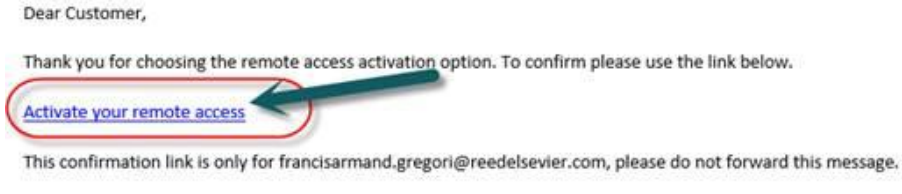

Regards,

The ClinicalKey team.

Data Protection Notice:

Copyright @ 2016. Elsevier B.V. All rights reserved. | Elsevier Website Privacy Policy: www.elsevier.com/privacypolicy ClinicalKey® is a registered trademark of Elsevier Properties S.A., used under license. Elsevier B.V. Registered Office: Radarweg 29,1043 NX Amsterdam, The Netherlands, Reg. No. 33156677, BTW No. NL005033019B01.